# Dell PowerEdge R220 はじめに

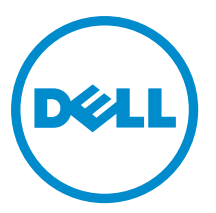

# メモ、注意、警告

■ メモ: コンピュータを使いやすくするための重要な情報を説明しています。

- △ 注意: ハードウェアの損傷やデータの損失の可能性を示し、その問題を回避するための方法を説明して います。
- 警告: 物的損害、けが、または死亡の原因となる可能性があることを示しています。

#### **©** 2013 Dell Inc. 無断転載を禁じます。

本書に使用されている商標:Dell™、Dell のロゴ、Dell Boomi™、Dell Precision™、OptiPlex™、Latitude™、PowerEdge™、PowerVault™、 PowerConnect™、OpenManage™、EqualLogic™、Compellent™、KACE™、FlexAddress™、Force10™、Venue™ および Vostro™ は Dell Inc. の商標です。Intel®、Pentium®、Xeon®、Core® および Celeron® は米国およびその他の国における Intel Corporation の登録商 標です。AMD® は Advanced Micro Devices, Inc. の登録商標、AMD Opteron™、AMD Phenom ™および AMD Sempron™ は同社の商 標です。Microsoft®、Windows®、Windows Server®、Internet Explorer®、MS-DOS®、Windows Vista® および Active Directory® は 米国および / またはその他の国における Microsoft Corporation の商標または登録商標です。Red Hat® および Red Hat® Enterprise Linux® は米国および / またはその他の国における Red Hat, Inc. の登録商標です。Novell® および SUSE® は米国およ びその他の国における Novell, Inc. の登録商標です。Oracle® は Oracle Corporation またはその関連会社、もしくはその両者の 登録商標です。Citrix®、Xen®、XenServer® および XenMotion® は米国および / またはその他の国における Citrix Systems, Inc. の登録商標または商標です。VMware®、vMotion®、vCenter®、vCenter SRM™ および vSphere® は米国またはその他の国にお ける VMware, Inc. の登録商標または商標です。IBM® は International Business Machines Corporation の登録商標です。

 $2013 - 10$ 

Rev. A00

# 取り付けと設定

警告: 次の手順を実行する前に、システムに付属の安全に関する注意事項をお読みください。

### ラックシステムの開梱

システムを箱から取り出し、同梱品がすべて揃っていることを確認します。

<<br > メモ: PCIe カードを使用するには、PCIe カードライザーを取り付ける必要があります。お使いのシステ ム構成に PCIe カードライザーが含まれていない場合は、ライザー付きキットを購入する必要がありま す。

## ラックへのレールとシステムの取り付け

レールの組み立てとラックへのシステムの取り付けの際は、システムに付属しているマニュアルの「安全に お使いいただくために」およびラックへの取り付け手順に従ってください。

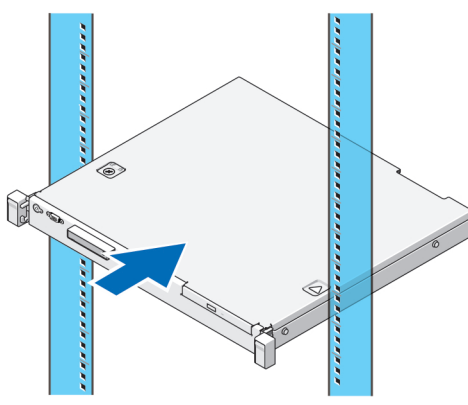

図 1. ラックへのレールとシステムの取り付け

オプションのキーボード、マウス、およびモニタの接続

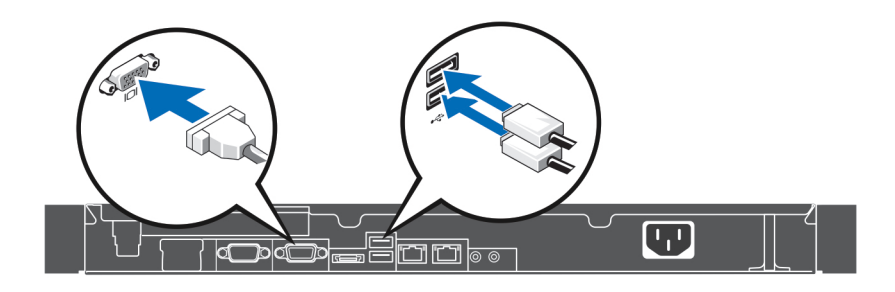

#### 図 2. キーボード、マウス、モニターの接続

キーボード、マウス、およびモニタを接続します。

お使いのシステムの背面にあるコネクタには、各コネクタに接続するケーブルの種類を示すアイコンがあり ます。モニタのケーブルコネクタにネジがある場合は、ネジを締めるようにしてください。

# 電源ケーブルの接続

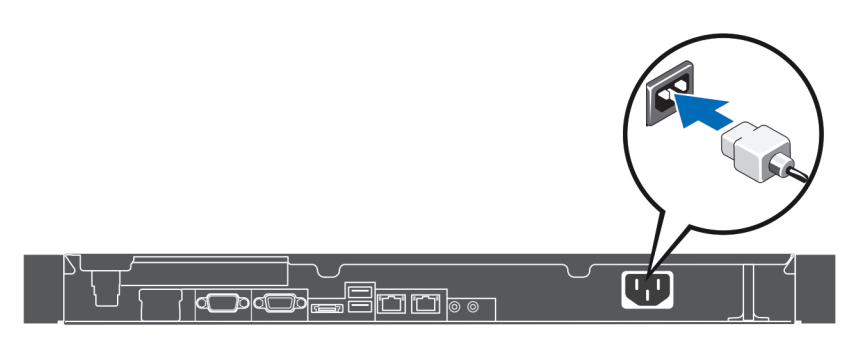

#### 図 3. 電源ケーブルの接続

システムの電源ケーブルをシステムに接続し、モニタを使用する場合は、モニタの電源ケーブルをモニタに 接続します。

## 電源ケーブルの固定

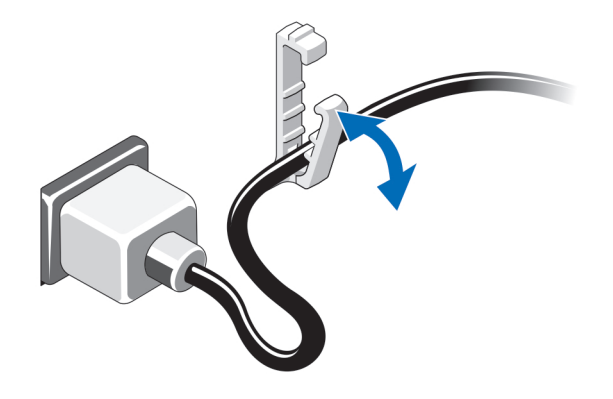

#### 図 4. 電源ケーブルの固定

システムの電源ケーブルを曲げてケーブルを固定クリップ内に固定します。

電源ケーブルのもう一方の端をアースされたコンセント、または無停電電源装置(UPS)または配電装置 (PDU)などの個別の電源に接続します。

### システムの電源投入

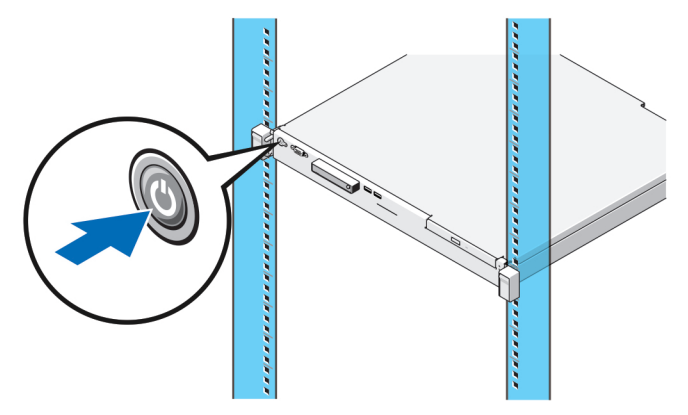

#### 図 5. システムの電源投入

システムの電源ボタンを押します。電源インジケータが点灯します。

# ベゼル(オプション)の取り付け

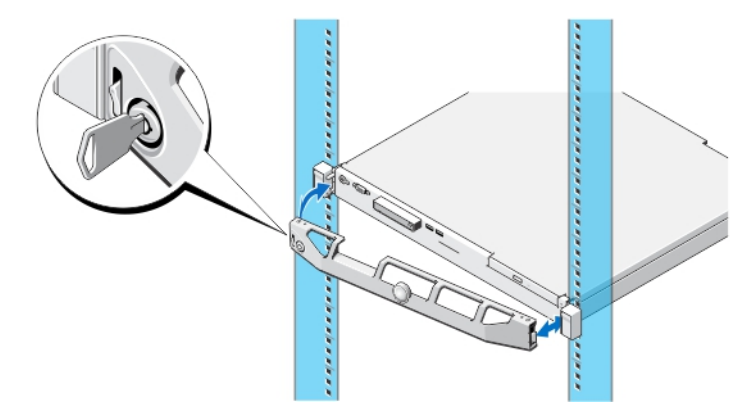

#### 図 6. ベゼル (オプション)の取り付け

ベゼル(オプション)を取り付けます。

# オペレーティングシステムのセットアップの完了

オペレーティングシステムが事前インストールされているシステムをご購入の場合は、お使いのシステムに 同梱のオペレーティングシステムマニュアルを参照してください。オペレーティングシステムの初回インス トールには、お使いのオペレーティングシステム用のインストールおよび設定マニュアルを参照してくださ い。システムとは別途に購入されたハードウェアの取り付け、またはソフトウェアのインストールを行う前 に、オペレーティングシステムがインストール済みであることを確認してください。

メモ: 対応オペレーティングシステムについての最新情報は、dell.com/ossupport を参照してください。

## Dell ソフトウェア製品ライセンス契約

このシステムをお使いになる前に、システムに付属する Dell ソフトウェア製品ライセンス契約をお読みくだ さい。デルがインストールしたソフトウェアのメディアはすべて、お客様のシステムにインストールされて いるソフトウェアの「バックアップ」コピーとしてお取り扱いいただく必要があります。同ライセンス契約 の条項に同意されない場合は、カスタマーサービスまでご連絡ください。米国のお客様は、800-WWW-DELL (800-999-3355) にお電話ください。米国外のお客様の場合は、dell.com/support のページ左上から該当の国ま たは地域をお選びください。

## 関連マニュアル

#### 警告: システムに付属のマニュアルで安全および認可機関に関する情報を参照してください。保証に関 する情報は、この文書に含まれている場合と、別の文書として付属する場合とがあります。

製品のマニュアルには次が含まれます。

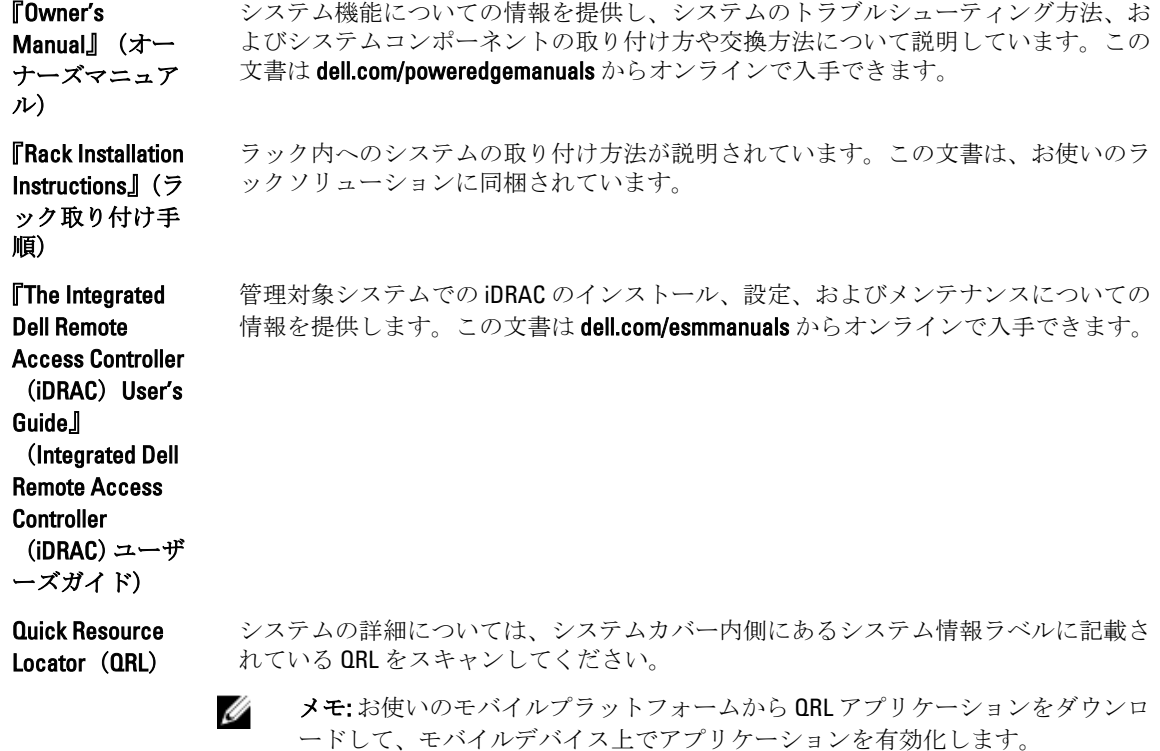

■ メモ:アップデートには他の文書の内容を差し替える情報が含まれている場合がよくあることから、 dell.com/support/manuals でアップデートがないかどうかを常に確認し、最初にお読みください。

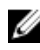

メモ:お使いのシステムをアップグレードする際には、dell.com/support から最新の BIOS、ドライバ、お よびシステム管理ファームウェアをダウンロードし、システムにインストールすることをお勧めしま す。

# テクニカルサポートの利用法

本書で説明している手順がよくわからない場合や、システムの動作が予期したとおりでない場合は、お使い のシステムの『オーナーズマニュアル』を参照してください。デルでは包括的なハードウェアトレーニング と認定制度をご用意しております。詳細については、dell.com/training を参照してください。地域によっては、 このサービスをご利用いただけない場合もあります。

## 仕様

- 
- ■メモ:次の仕様には、システムの出荷に際し、法により提示が定められている項目のみを記載していま す。お使いのシステムの仕様を記載した完全な最新リストについては dell.com/support をご覧くださ い。

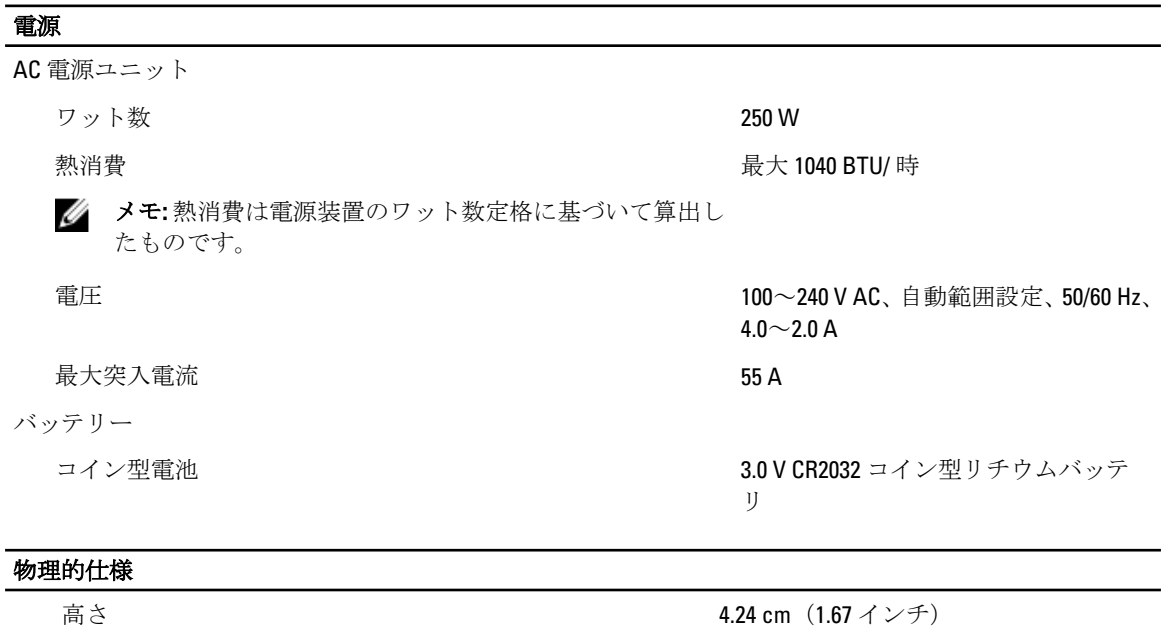

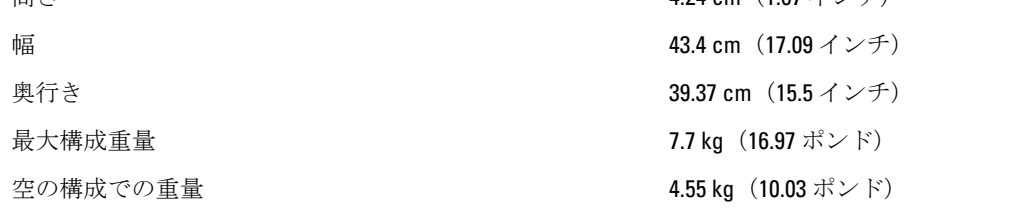

#### 環境

ジ メモ:特定のシステム構成でのその他の環境条件の詳細については、dell.com/environmental\_datasheets を参照してください。

#### 温度

稼働時 1 時間当たり最大 10 °C の温度変化で 10~35 °C (50~95 °F)

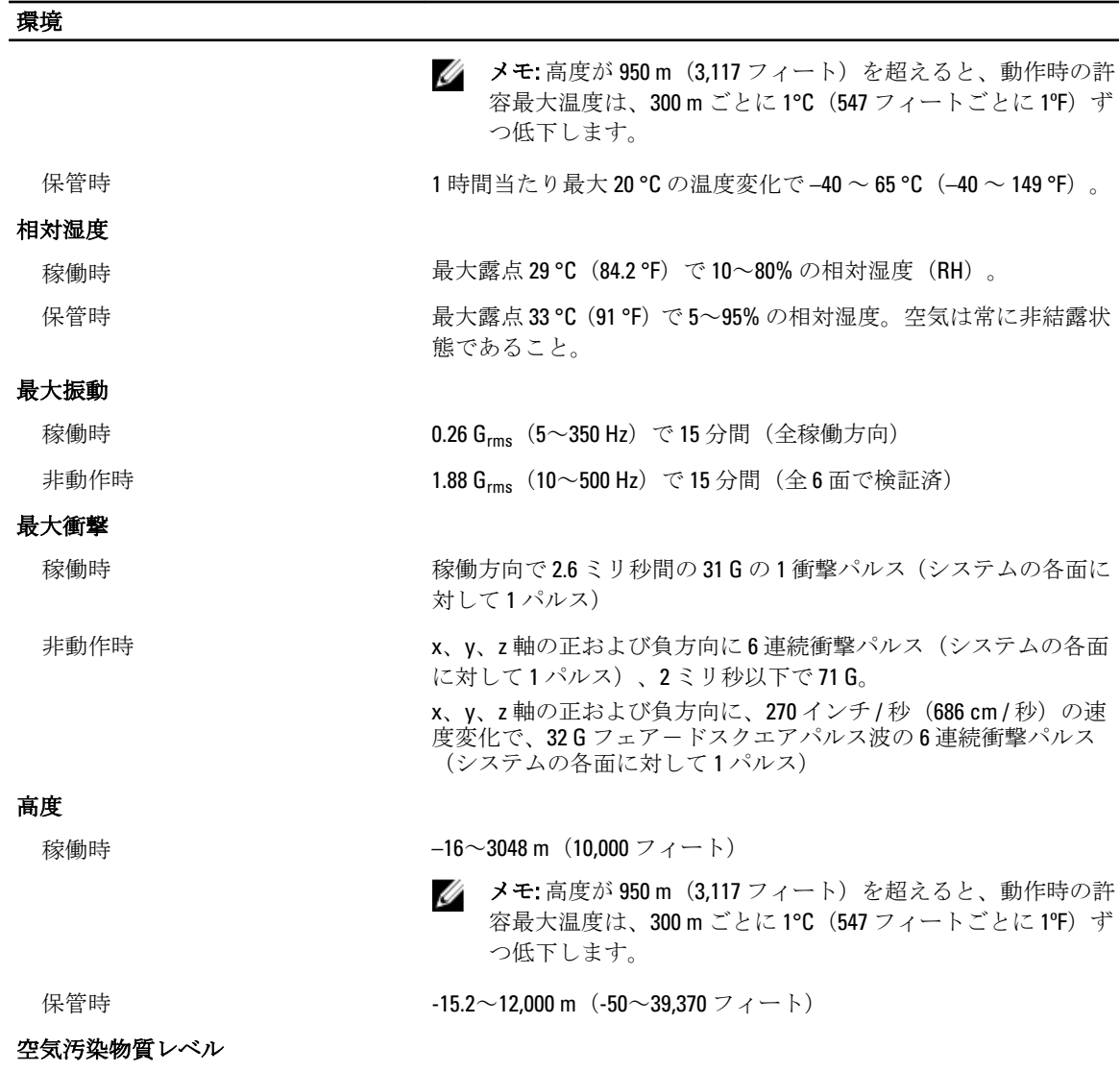

クラス G1 (ISA-S71.04-1985の定義による)

#### 粒子汚染

■ メモ:本項では、粒子汚染およびガス汚染による IT 装置の損傷および/または故障を避けるために役 立つ制限を定義します。 粒子またはガス汚染のレベルが下記に指定される制限を越えており、これ らがお使いの装置の損傷および/または故障の原因であると判断された場合、損傷および/または故 障の原因となっている環境状態を改善する必要が生じる場合があります。環境状態の改善は、お客 様の責任となります。

空気清浄

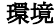

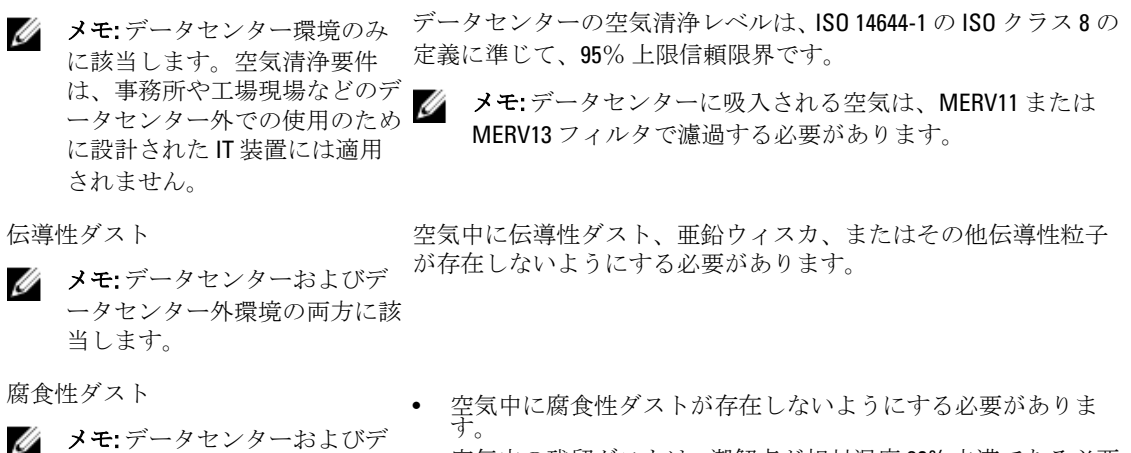

ータセンター外環境の両方に該 当します。 • 空気中の残留ダストは、潮解点が相対湿度 60% 未満である必要 があります。

#### ガス状汚染物

■ メモ: ≤50% 相対湿度で測定された最大腐食汚染レベル

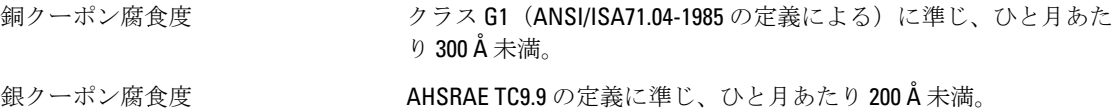